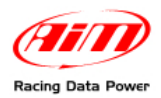

## **SmartyCam stand alone**

## **1. Install SmartyCam**

Place the camera in the desired position and fix it with the proper brackets. Use the display to check the framing. Please note: SmartyCam can be installed also upside down.

## **2. Calibrate the accelerometer (paragraph 6.4.2.2 of SmartyCam user manual)**

**3. Enable "START" option (paragraph 6.5.2 of SmartyCam user manual)**  Enabling this option of "REC STRATEGY" page (MENU>>SETTINGS>>REC STRATEGY), recording starts when acceleration overcomes the threshold value fixed setting "AutoRec by Acc": low (0.2 G), med (0.4 G) and high (0.8 G).

When SmartyCam detects no acceleration stop recording is delayed of the time period set in "STOP" option, bottom of "REC STRATEGY" page (MENU>>SETTINGS>>REC STRATEGY): 5, 20 or 6 sec, 2 or 5 min.

## **That's all: now the first video can be shoot**

**SmartyCam** can do a lot of things like showing lap time. Just fix the beacon following this path "MENU>>LAP MANAGEMENT": press "Fix" in the point where the lap beacon is wished. SmartyCam records a lap each time it crosses that point.